# **ОЦЕНОЧНЫЕ МАТЕРИАЛЫ ПО ДИСЦИПЛИНЕ**

Человеко-машинные интерфейсы

**Код модуля Модуля Модуль**<br>1159072 Информационные процесс 1159072 Информационные процессы и технологии в робототехнике

**Екатеринбург**

Оценочные материалы составлены автором(ами):

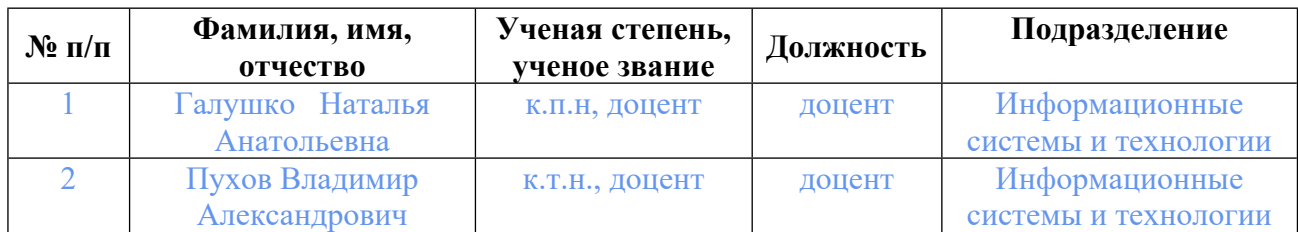

# **Согласовано:**

Управление образовательных программ Е.А. Смирнова

### **Авторы:**

- **Галушко Наталья Анатольевна, доцент, Информационные системы и технологии**
- **Пухов Владимир Александрович, доцент, Информационные системы и технологии**

# **1. СТРУКТУРА И ОБЪЕМ ДИСЦИПЛИНЫ Человеко-машинные интерфейсы**

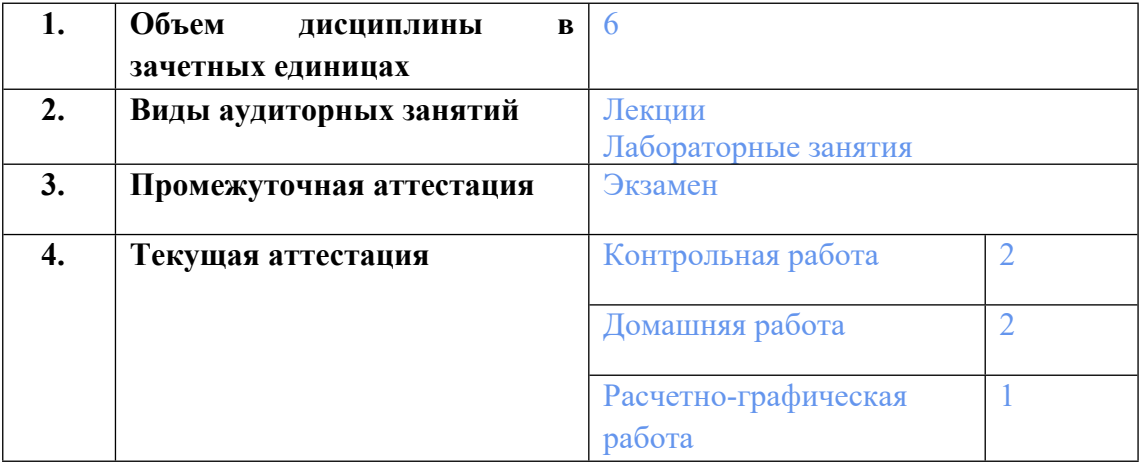

# **2. ПЛАНИРУЕМЫЕ РЕЗУЛЬТАТЫ ОБУЧЕНИЯ (ИНДИКАТОРЫ) ПО ДИСЦИПЛИНЕ МОДУЛЯ Человеко-машинные интерфейсы**

Индикатор – это признак / сигнал/ маркер, который показывает, на каком уровне обучающийся должен освоить результаты обучения и их предъявление должно подтвердить факт освоения предметного содержания данной дисциплины, указанного в табл. 1.3 РПМ-РПД.

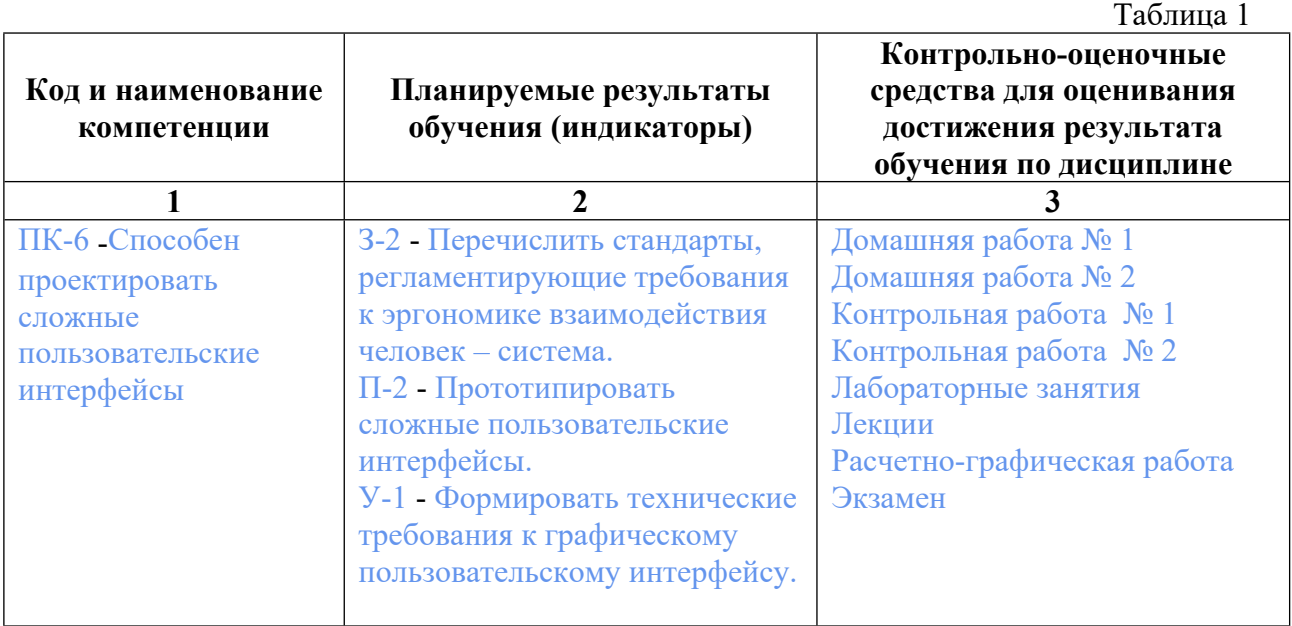

### **3. ПРОЦЕДУРЫ КОНТРОЛЯ И ОЦЕНИВАНИЯ РЕЗУЛЬТАТОВ ОБУЧЕНИЯ В РАМКАХ ТЕКУЩЕЙ И ПРОМЕЖУТОЧНОЙ АТТЕСТАЦИИ ПО**

### **ДИСЦИПЛИНЕ МОДУЛЯ В БАЛЬНО-РЕЙТИНГОВОЙ СИСТЕМЕ (ТЕХНОЛОГИЧЕСКАЯ КАРТА БРС)**

# **3.1. Процедуры текущей и промежуточной аттестации по дисциплине**

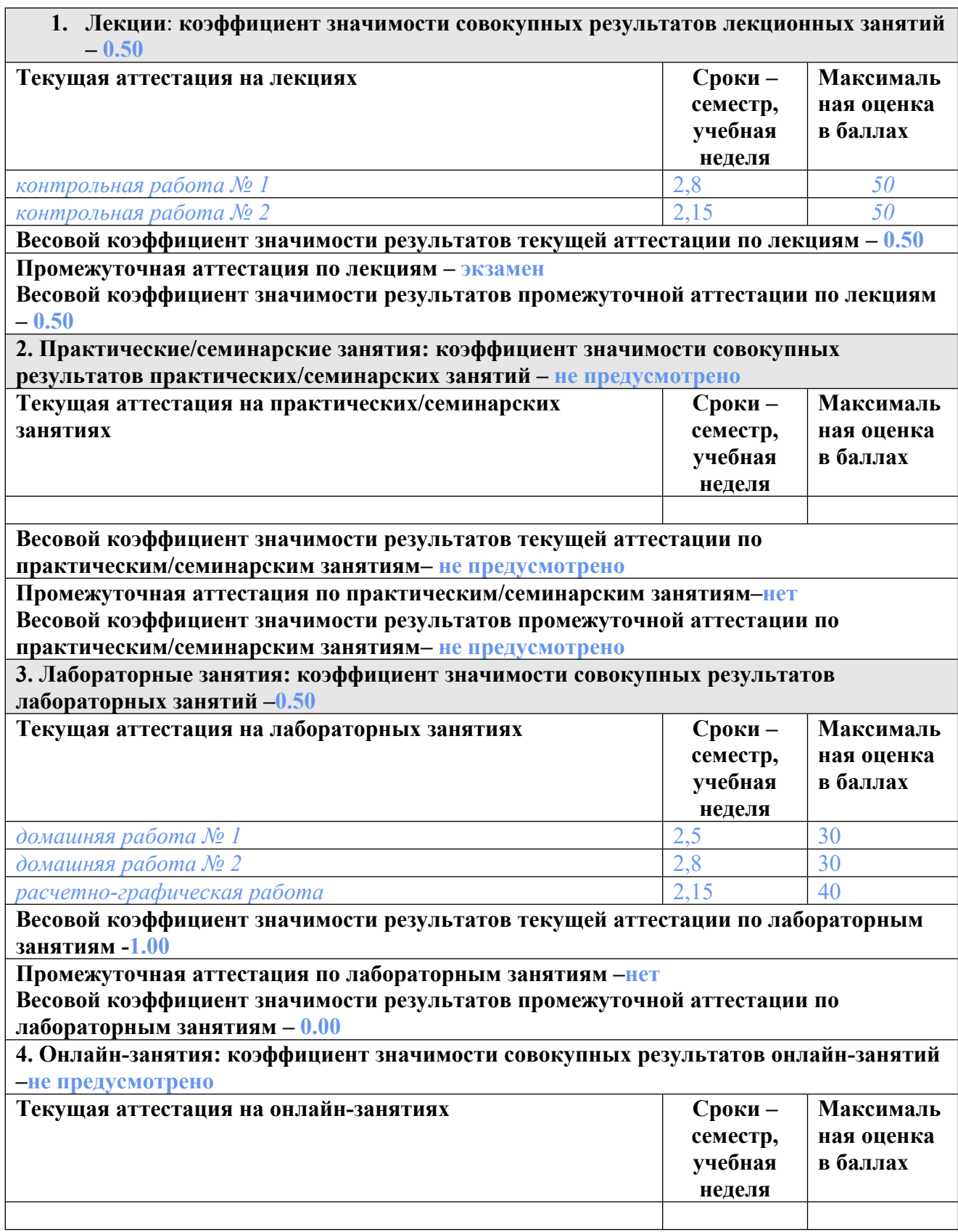

**Весовой коэффициент значимости результатов текущей аттестации по онлайнзанятиям -не предусмотрено**

**Промежуточная аттестация по онлайн-занятиям –нет**

**Весовой коэффициент значимости результатов промежуточной аттестации по онлайнзанятиям – не предусмотрено**

#### **3.2. Процедуры текущей и промежуточной аттестации курсовой работы/проекта**

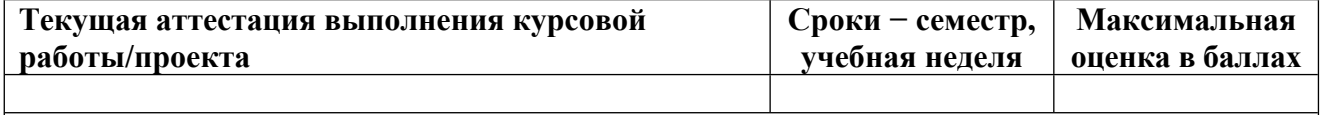

**Весовой коэффициент текущей аттестации выполнения курсовой работы/проекта– не предусмотрено**

**Весовой коэффициент промежуточной аттестации выполнения курсовой работы/проекта– защиты – не предусмотрено**

# **4. КРИТЕРИИ И УРОВНИ ОЦЕНИВАНИЯ РЕЗУЛЬТАТОВ ОБУЧЕНИЯ ПО ДИСЦИПЛИНЕ МОДУЛЯ**

4.1. В рамках БРС применяются утвержденные на кафедре/институте критерии (признаки) оценивания достижений студентов по дисциплине модуля (табл. 4) в рамках контрольнооценочных мероприятий на соответствие указанным в табл.1 результатам обучения (индикаторам).

Таблица 4

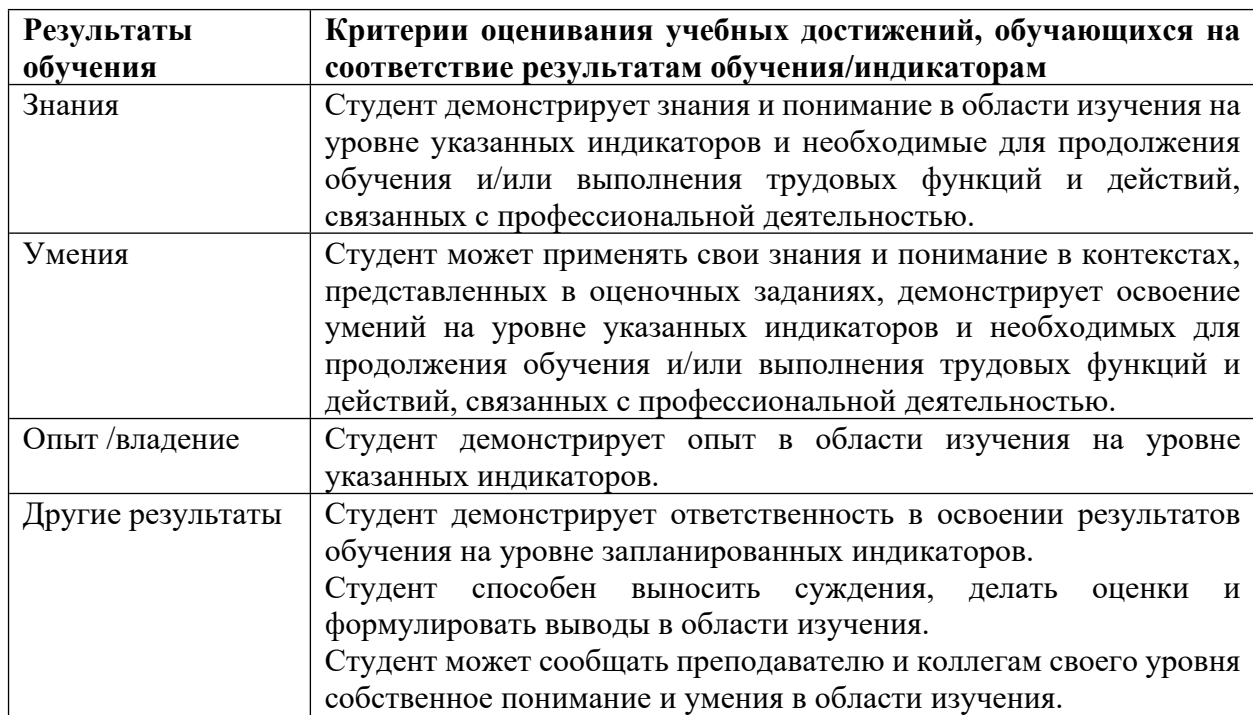

### **Критерии оценивания учебных достижений обучающихся**

4.2 Для оценивания уровня выполнения критериев (уровня достижений обучающихся при проведении контрольно-оценочных мероприятий по дисциплине модуля) используется универсальная шкала (табл. 5).

Таблица 5

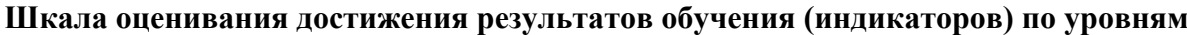

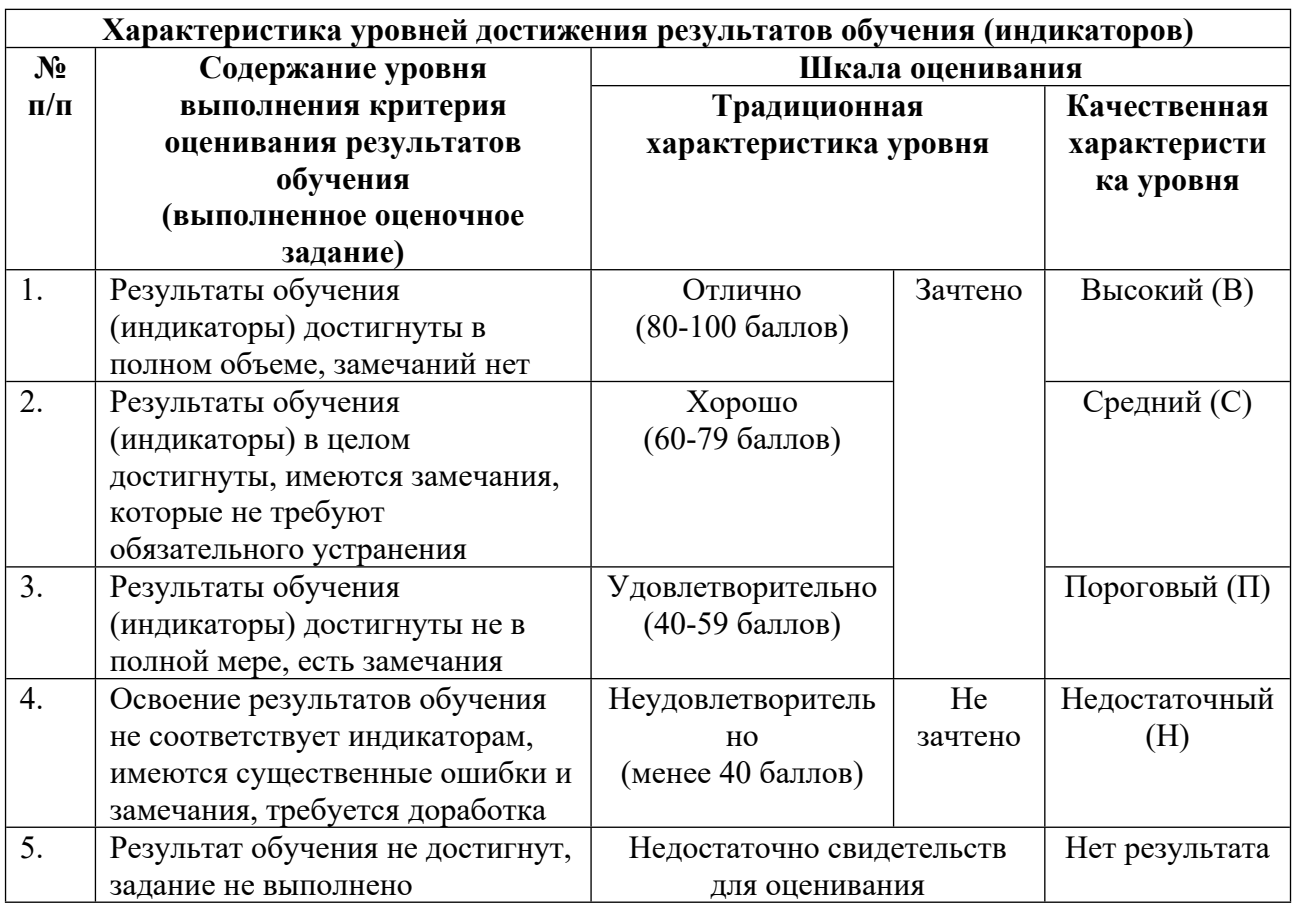

# **5. СОДЕРЖАНИЕ КОНТРОЛЬНО-ОЦЕНОЧНЫХ МЕРОПРИЯТИЙ ПО ДИСЦИПЛИНЕ МОДУЛЯ**

#### **5.1. Описание аудиторных контрольно-оценочных мероприятий по дисциплине модуля**

### **5.1.1. Лекции**

Самостоятельное изучение теоретического материала по темам/разделам лекций в соответствии с содержанием дисциплины (п. 1.2. РПД)

#### **5.1.2. Лабораторные занятия**

Примерный перечень тем

- 1. Среда взаимодействия
- 2. Процесс проектирования
- 3. Модель пользователя
- 4. Анализ задач и модель среды
- 5. Описание и проектирование диалога
- 6. Создание модели интерактивной системы
- 7. Визуализация данных
- 8. Системы поддержки работы в группе

9. Мультимедиа среды и мультисенсорные системы

10. Системы виртуальной реальности

LMS-платформа - не предусмотрена

#### 5.2. Описание внеаудиторных контрольно-оценочных мероприятий и средств текущего контроля по дисциплине модуля

Разноуровневое (дифференцированное) обучение.

# Базовый

#### 5.2.1. Контрольная работа № 1

Примерный перечень тем

1. Создание модели интерактивной системы

2. Стандарты интерфейсов

Примерные задания

1 Пользовательский интерфейс Windows 10 - схема, описание, история

- Двумя способами изменить цвет панели задач Windows 10

- Настроить внешний вид

- Сделать панель задач Windows 10 похожей на Windows 8.

2 Создать модель электронного процесса обучения, предполагающую создание ИОС. На основе традиционных процессов обучения авторами разработана модель ИОС (1), которая, используя исходные компоненты и допустимые процессы, позволяет сформировать систему.

Формально ИОС можно представить: MOS=, где MOS - ИОС; K={ki} - множество компонент ki системы;  $P = \{pi\} - H$ абор процедур для формирования компонент;  $X = \{xi\} - H$ множество параметров, определяющих ИОС, где, - входные параметры компоненты k i;  $\Omega$  – оценка полученного знания. В данной модели предлагаются компоненты:  $k1$  – исследования,  $k2$  – принятия решения,  $k3$  – формирования контента,  $k4$  – интерактивности,  $k5 - 0$ бучения,  $k6 - 0$ ценивания,  $k7 -$ контроля,  $k8 -$ теоретического материала, k9 - сценариев обучения, k10 - тестовых материалов, а также процедуры: p1 выбора компонент концептуальной модели, р2 - модификации компонент (возможность изменения структуры компонент, наполнения ее в содержательном аспекте),  $p3$  модернизации ИОС (удаление или создание новых компонент), р4 - интегрирования компонент (возможность настройки на конкретную предметную область). Данные процедуры позволяют индивидуализировать обучающие системы под конкретные требования преподавателя и оптимальным образом организовать процесс обучения. Активными объектами являются компоненты k1, k2, k3, k4, k5, k6, k7, пассивными-k8, k9. k10.

Задача разработки модели ИОС сводится к моделированию компонент. LMS-платформа - не предусмотрена

#### 5.2.2. Контрольная работа № 2

Примерный перечень тем

1. Проектирование интерфейса мобильного приложения на свободную тему и проведение юзабилити-тестирования

2. Создание онлайн-анкеты для юзабилити тестирования программы, проведение анкетирования и анализ результатов

Примерные задания

1 Сформируйте отчет с анализом результатов: оценкой интерфейса, списком проблем и рекомендациями по дальнейшему развитию продукта.

Задание: Сформируйте и заполните накопительную ведомость по продаже путевок туристической фирмой "Пять континентов" за май 2021 г.

Фирма имеет семь постоянных маршрутов. Если количество проданных путевок в месяц по каждому из маршрутов более 50, то путевки, проданные сверх этих пятидесяти, реализуются со скидкой в 15% от указанной цены.

Рассчитайте по формулам стоимость всех проданных путевок; количество проданных путевок со скидкой; для путевок, проданных со скидкой, рассчитайте размер скидки и итоговую выручку по каждому туру.

Подведите итог за месяц: количество проданных путевок фирмой за месяц, стоимость всех проданных путевок без учета скидки, общая сумма скидки, итоговая выручка за месяц по туристической фирме.

Определите максимальное количество путевок, проданных со скидкой. Определите минимальную стоимость тура. Рассчитайте среднюю скидку за проданные путевки.

2 Изучить F# и WebSharper. Разработать веб-интерфейс для тестирования. Обеспечить взаимодействие с базой данных. Организовать обработку результатов анкеты. Создать интерфейс для просмотра результатов. Проверить работу созданного приложения на пользователе.

LMS-платформа − не предусмотрена

#### **5.2.3. Домашняя работа № 1**

Примерный перечень тем

- 1. Разработка приложения в среде Android Studio
- 2. Разработка приложения в среде xCode
- Примерные задания

1 Запустите Android Studio, в окне Android Studio Setup Wizard выберите Start a new Android Studio project (начать новый проект). В окне Create New Project выберите Application Name (название приложения) как Fortune ball («Шар фортуны»), введите домен компании; в поле Project location выберите место, в котором приложение будет сохранено. Кликните Next. Перед вами окно Target Android Devices. Выберите Phone and Tablet. В поле Minimum SDK укажите API 15. Нажмите Next.

В окне Add an activity to Mobile выберите Basic Activity. Оцените все опции, в этом окне представлен обзор доступных макетов. Кликните Next. В окне Customize the Activity вы сможете изменить Activity Name (название активности), Layout Name (название макета), Title (общее название) и Menu Resource Name (название меню ресурсов). Оставьте значения по умолчанию и кликните Finish.

2 Написать с помощью Xcode код для UIViewController. Откройте App Store и установите последнюю версию Xcode. Запустите и создайте новый проект: File > New > Project ( $\Box$ N). Select iOS > Application > Single View Application. Назовите приложение «Beep». Company Identifier (идентификатором компании) должно быть доменное имя (написанное наоборот) Вот так: . com.example; можно использовать собственное доменное

имя. Выберите Swift в качестве языка (Language), а iPhone как устройство (Devices) (пока это будет приложение только для iPhone). Добавьте активы. Добавьте кнопку в View Controller в Storyboard. Создайте Layout Constraints (ограничения макета) для кнопки. Создание действия (Action) для нажатия кнопки.

LMS-платформа - не предусмотрена

#### 5.2.4. Домашняя работа № 2

Примерный перечень тем

1. Применение XML при разработке мобильного приложения.

2. Обзор мобильных элементов управления среды Qt

Примерные задания

1 Изучить теоретические основы работы с XML - данными. Реализуйте алгоритм записи и чтения данных из XML - документа, основанный на модели XML DOM. Реализуйте алгоритм записи и чтения данных их XML - документа, основанный на

однонаправленном чтении - записи данных. Язык разметки документов - это набор специальных инструкций, называемых тэгами, предназначенных для формирования в документах какой-либо структуры и определения отношений между различными элементами этой структуры. Тэги языка, или, как их иногда называют, управляющие дескрипторы, в таких документах каким-то образом кодируются, выделяются относительно основного содержимого документа и служат в качестве инструкций для программы, производящей показ содержимого документа на стороне клиента. В ХМL ланные сохраняются в виде текста, заключенного между дескрипторами, которые дополняют передаваемые данные контекстом:

 $<$ UserInfo $>$ 

<UserID> 12 </UserID> <UserName> Bob </UserName>

<UserAddress> Someplace, Somewhere </UserName> </UserInfo>

Слелует отметить, что в XML те же ланные можно сохранить с использованием атрибутов, например:

<UserInfo UserID="12" UserName="Bob" UserAddress="Someplace, Somewhere">  $\langle$ /UserInfo>.

2 Создать интерфейс с применением средств библиотеки Qt - продемонстрировать на программе, вылающей на экран тралиционное приветствие «Hello!» или в русскоязычном варианте «Привет!».

Qt - это библиотека классов C++ и набор инструментального программного обеспечения, предназначенные для построения многоплатформенных приложений с графическим интерфейсом. Она позволяет создавать приложения, которые могут работать под управлением различных операционных систем

LMS-платформа - не предусмотрена

#### 5.2.5. Расчетно-графическая работа

Примерный перечень тем

1. Проектирование пользовательских интерфейсов

2. Описание и проектирование диалога

3. Создание модели интерактивной системы

4. Оценка функционирования интерактивной системы

5. Проблемы и тенденции развития человеко-машинного интерфейса

6. Мультимедиа среды и мультисенсорные системы

7. Системы виртуальной реальности

Примерные задания

1 Разработать приложение для iOS.

2 Разработать приложение для Android

3 Разработать гибридное приложение с использованием веб- технологий

4 Разработать приложение для Window Store

5 Разработать приложение с адаптивным интерфейсом

LMS-платформа − не предусмотрена

#### **5.3. Описание контрольно-оценочных мероприятий промежуточного контроля по дисциплине модуля**

#### **5.3.1. Экзамен**

Список примерных вопросов

1. Понятие пользовательского интерфейса. Свойства качественного пользовательского интерфейса (ПИ).

2. Последовательность этапов разработки ПИ.

3. Виды ПИ и их составные части. Сравнительный анализ различных видов ПИ.

4. Командный пользовательский интерфейс (КПИ). Особенности КПИ. Элементы КПИ. Взаимодействие пользователя с КПИ. Области применения КПИ. Достоинства и недостатки КПИ. Примеры КПИ.

5. .Смешанный пользовательский интерфейс (СПИ). Особенности СПИ. Элементы СПИ. Взаимодействие пользователя с СПИ. Области применения СПИ. Достоинства и недостатки СПИ. Отличие СПИ от КПИ. Примеры СПИ

6. Графический пользовательский интерфейс (ГПИ). Особенности ГПИ. Элементы ГПИ. Взаимодействие пользователя с ГПИ. Области применения ГПИ. Достоинства и недостатки ГПИ. Отличие ГПИ от СПИ и КПИ. Примеры ГПИ

7. Объектно-ориентированный пользовательский интерфейс (ООПИ). Особенности ООПИ. Элементы ООПИ. Взаимодействие пользователя с ООПИ. Области применения ООПИ. Достоинства и недостатки ООПИ. Отличие ООПИ от ГПИ. Примеры ООПИ

8. Пользовательский интерфейс Web-приложений. Особенности пользовательских webиентерфейсов. Элементы пользовательских web-иентерфейсов. Взаимодействие пользователя с web-иентерфейсами. Области применения пользовательских webиентерфейсов. Достоинства и недостатки пользовательских web-иентерфейсов. Отличие пользовательских web-иентерфейсов от традиционных пользовательских интерфейсов приложений. Примеры пользовательского web-интерфейса

9. Средства поддержки пользователя в приложениях с различными видами пользовательского интерфейса. Подсказки, справки, помощники, программные агенты, 18 программы-мастера. Адаптация ПИ к уровню пользователя. Виды адаптации. Способы адаптации в различных ПИ. Примеры

10. Проектирование и разработка ПИ как фазы жизненного цикла приложений. Циклическое проектирование ПИ. Этапы проектирования ПИ. Задачи, решаемые на каждом из этапов. Примеры.

### LMS-платформа − не предусмотрена

# **5.4 Содержание контрольно-оценочных мероприятий по направлениям воспитательной деятельности**

Направления воспитательной деятельности сопрягаются со всеми результатами обучения компетенций по образовательной программе, их освоение обеспечивается содержанием всех дисциплин модулей.